## **How-To Anleitung: Wie verwende ich den Reifen-Konfigurator?**

**Hinweis:** Bei Eingabe des Lastindex bzw. Tragfähigkeitsindexes springt die Anwendung nach zwei Stellen automatisch in das nächste Feld, zum Dropdown des Geschwindigkeitsindexes. Jedoch ist es möglich, dass der Lastindex 3-stellig ist, d.h. die dritte Stelle ist nachträglich einzutragen - nachdem der Geschwindigkeitsindex bestimmt wurde.

## **In der App:**

- 1. In die Zone "Reifen & Felgen" navigieren
- **2. Dort den/die Reifen nach den abgefragten Kategorien konfigurieren.**

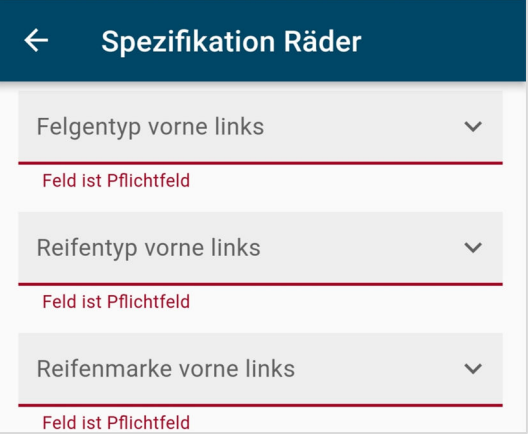

**3. Bei der Konfiguration der Reifengröße muss jedes Feld ausgefüllt sein.**

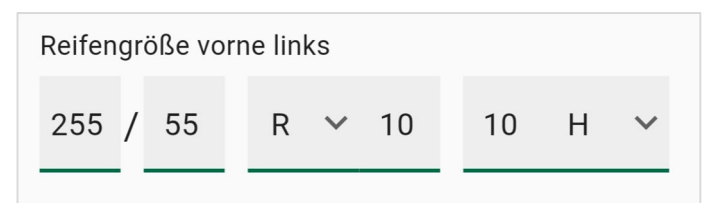

**4. Wenn Sie den Lastindex auf einen dreistelligen Wert bringen wollen, dann müssen sie erstmal wie im 2.Schritt alles eingeben und dann nochmal auf die Zahl klicken und so die Ziffer an dritter Stelle ergänzen.**

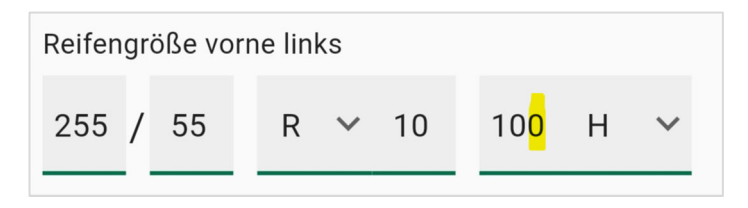